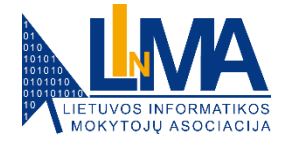

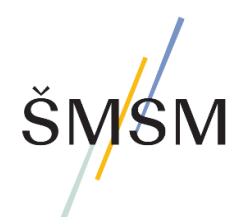

# **Kriptografija** III (11) gimnazijos klasė **Užduotys**

Mokytojas gali pasirinkti, kurias užduotis mokiniai atliks individualiai, o kurias – dirbdami grupėse, taip pat numatyti, kada bus atliekamos pasirinktos užduotys – pamokoje, mokantis savarankiškai, projektinėse veiklose ir kt.

# **1 užduotis (9 skaidrė):**

✓ Simetrinio šifravimo atveju sauga ypatingai priklauso nuo šifravimo rakto (metodo), šio rakto saugojimo ir jo saugaus perdavimo komunikacijos dalyviui. Pakomentuokite simetrinio šifravimo galimas saugos spragas ir veiksmus, didinančius šifravimo saugą.

# **2 užduotis (16–20 skaidrės):**

Programavimo kalba Python sudarytos programos, naudojančios simetrinio *Advanced Encryption Standard (AES)* šifravimo biblioteką, taikymas **tekstui užšifruoti**.

**1 žingsnis – PASIRUOŠIMAS** (16–17 skaidrės):

✓ Instaliuokite kompiuterio programą *Python*:

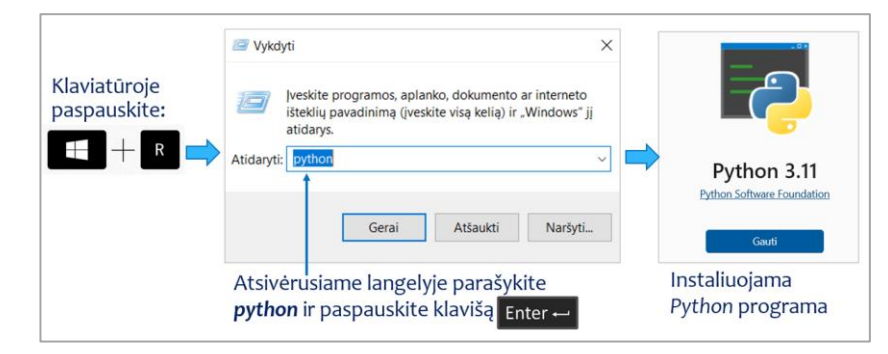

✓ Komandų eilutėje nurodydami **pip install pycryptodome**, įdiekite *Python* biblioteką *PyCryptodome*:

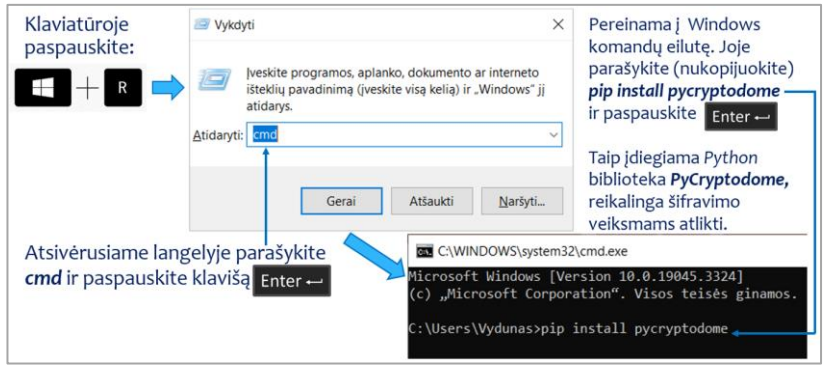

### **2 žingsnis – SIMETRINIO UŽŠIFRAVIMO ĮRANKIO IŠBANDYMAS** (18–20 skaidrės):

✓ Nusikopijuokite čia pateiktą programos kodą į programą "Užrašinę" ir įrašykite vardu **SIFR\_AESR.PY** į **C:** disko aplanką **py**.

```
# PROGRAMOS SIFR_AESR.PY KODAS
from Crypto.Cipher import AES
def main():
   # Naudokime pastovų 32 baitų ilgio raktą
   key = b"ThisIsASecretKey_32bytesLongAbCd"
   # Inicijuoti AES šifro objektą su EAX režimu
   cipher = AES.new(key, AES.MODE_EAX)
   # Teksto užšifravimas
   plaintext = b"Slapta: Kompiuteris yra tavo ir mano geriausias draugas :-)."
   ciphertext, tag = cipher.encrypt_and_digest(plaintext)
   # Atspausdiname raktą, užšifruotą tekstą, tag ir nonce reikšmes
   print(f"Raktas: {key.decode('utf-8')}")
   print(f"Užšifruotas tekstas: {ciphertext.hex()}")
   print(f"Tag: {tag.hex()}")
   print(f"Nonce: {cipher.nonce.hex()}") # Atspausdiname nonce reikšmę
   # Teksto iššifravimas
  cipher_dec = AES.new(key, AES.MODE_EAX, nonce=cipher.nonce)
   decrypted = cipher_dec.decrypt(ciphertext)
   # Patikriname, ar iššifruotas tekstas sutampa su pradiniais duomenimis
   try:
     cipher_dec.verify(tag)
     print(f"Pradinis: {decrypted.decode('utf-8')}")
   except ValueError:
     print("Iššifruotasis tekstas yra neteisingas!")
if __name__ == '__main__':
   main()
```
- ✓ Įvykdykite programą, komandų eilutėje nurodydami<sup>1</sup> **python c:\py\SIFR\_AESR.PY**
- $\checkmark$  Panagrinėkite programos darbo rezultatą informaciją, pateiktą įvykdžius programą, su bendramoksliais ir mokytoju aptarkite pateiktų dalių **Raktas, Užšifruotas tekstas, Tag, Nonce** paskirtį:

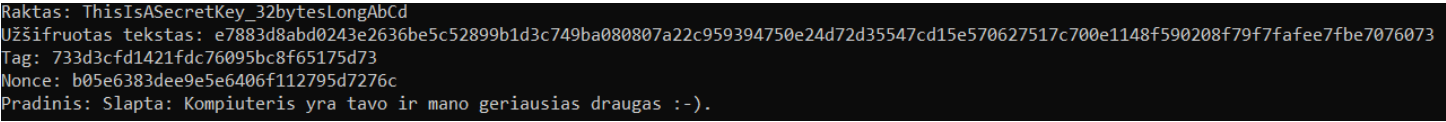

 $\checkmark$  Užšifruokite kitą tekstą – įrašykite norimą užšifruoti tekstą<sup>2</sup> atitinkamoje pateiktos programos vietoje ir įvykdykite programą:

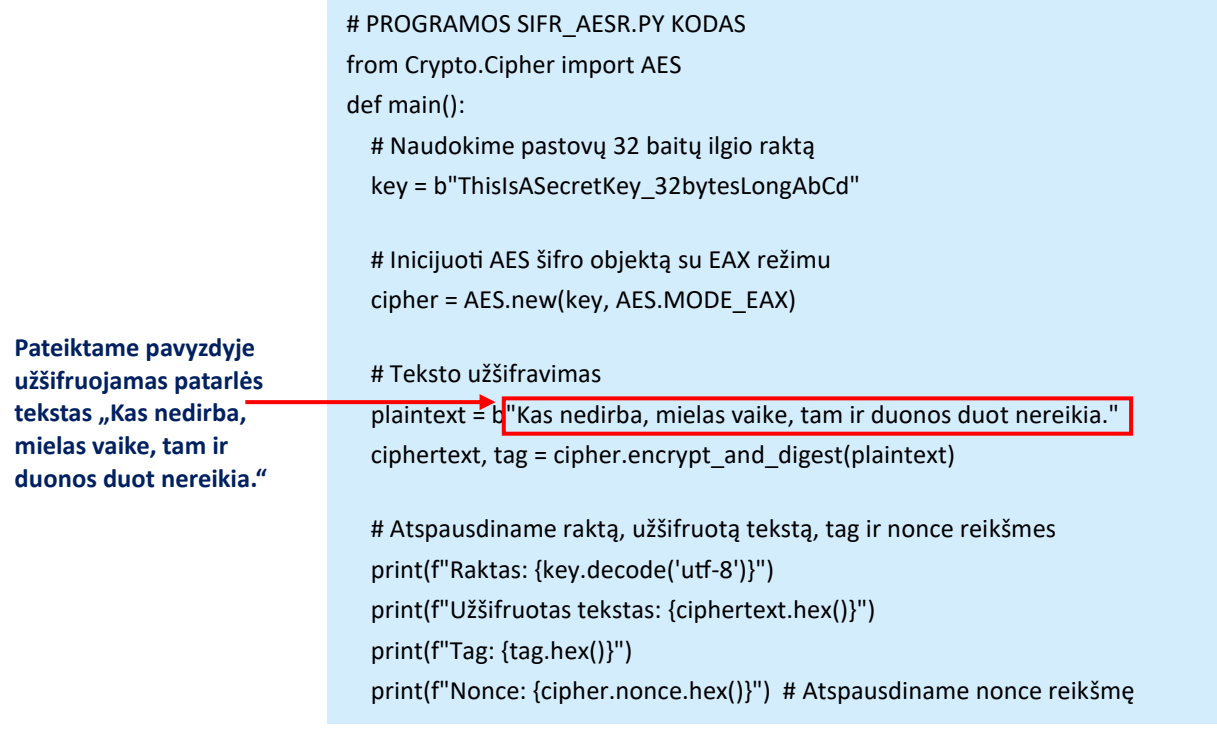

*Čia pateiktas programos teksto fragmentas*

✓ Nukopijuokite programos darbo rezultato informaciją į, pavyzdžiui, programą "Užrašinė" ir įrašykite failą – šią informaciją panaudosite kitoje užduotyje iššifruodami užšifruotą pranešimą:

| <b>Programos darbo</b><br>rezultato informacija<br>panaudosite kitoje<br>užduotyje | Raktas: ThisIsASecretKey 32bytesLongAbCd<br>Užšifruotas tekstas: dbb6fd975fafc6282d8a27dd9841cc26bf67929926e7648fa<br>Bb50fdc88bff2641ab5e68b7c447f310d527b6ff2df1f5c4498c4be4ede13 |
|------------------------------------------------------------------------------------|----------------------------------------------------------------------------------------------------|
|                                                                                    | Tag: 265df1dfa03b68cd368605e2660c763d<br>Monce: 78db0191dcadb80bb318579ad3a535d3                                                                                                    |
|                                                                                    | Pradinis: Kas nedirba, mielas vaike, tam ir duonos duot nereikia.                                                                                                    |

*<sup>1</sup> Jei įrašysite programą kitų vardu ir (arba) kitame aplanke, komandų eilutėje rašykite savo informaciją – nurodykite savo aplanką ir savo failo vardą.*

*<sup>2</sup> Šioje užšifravimo kompiuterio programoje turi būti naudojamos tik ASCII kodo raidės (raidės be diakritinių ženklų).*

# **3 užduotis (21–23 skaidrės):**

Programavimo kalba **Python** sudarytos programos, naudojančios simetrinio *Advanced Encryption Standard (AES)* šifravimo biblioteką, taikymas **tekstui iššifruoti**.

### **1 žingsnis – UŽŠIFRAVIMO INFORMACIJOS ĮKĖLIMAS Į PROGRAMĄ** (21 skaidrė):

 $\checkmark$  Nusikopijuokite čia pateiktą programos kodą į programą "Užrašinė":

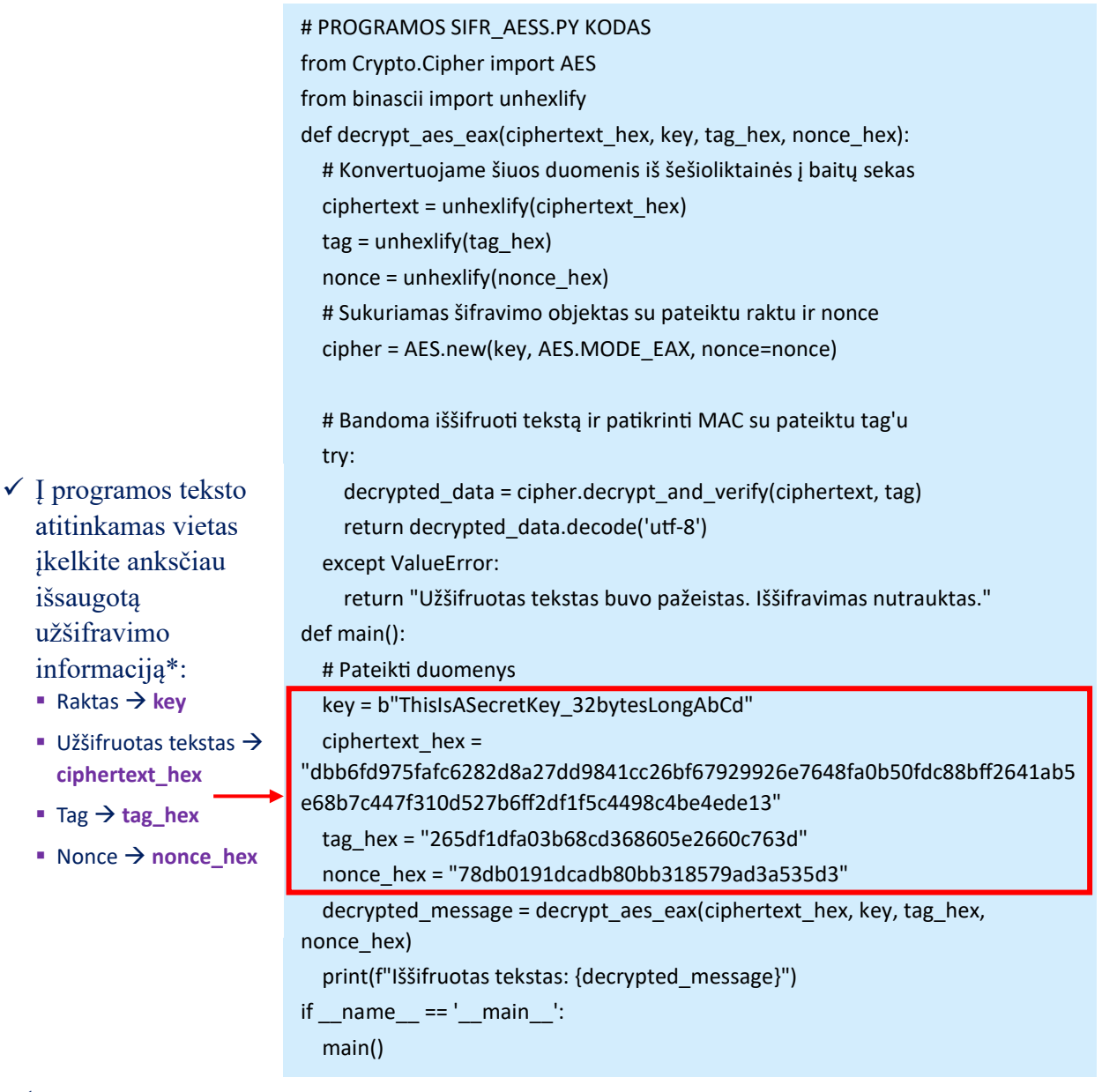

✓ Įrašykite programą vardu **SIFR\_AESS.PY** į **C:** disko aplanką **py**.

\_\_\_\_\_\_\_\_\_\_\_\_\_\_\_\_\_\_\_\_\_\_\_\_\_\_\_\_\_\_\_

<sup>\*</sup>*Pavyzdyje panaudota informacija, gauta užšifravus tekstą "Kas nedirba, mielas vaike, tam ir duonos duot nereikia"*

#### **2 žingsnis – UŽŠIFRUOTO PRANEŠIMO IŠŠIFRAVIMAS, TYRINĖJIMAS** (22–23 skaidrės):

- ✓ Įvykdykite programą, komandų eilutėje nurodę<sup>3</sup> : **python c:\py\SIFR\_AESS.PY**
- $\checkmark$  Programos darbo rezultatas iššifruotas pranešimas:

Iššifruotas tekstas: Kas nedirba, mielas vaike, tam ir duonos duot nereikia.

✓ Ištirkite, koks bus iššifravimo programos darbo rezultatas, jei joje pateiksime šiek tiek pakeistą užšifruotą tekstą, pavyzdžiui, tekste bus pakeistas vienas simbolis:  $dbb6 \rightarrow dbb8$ 

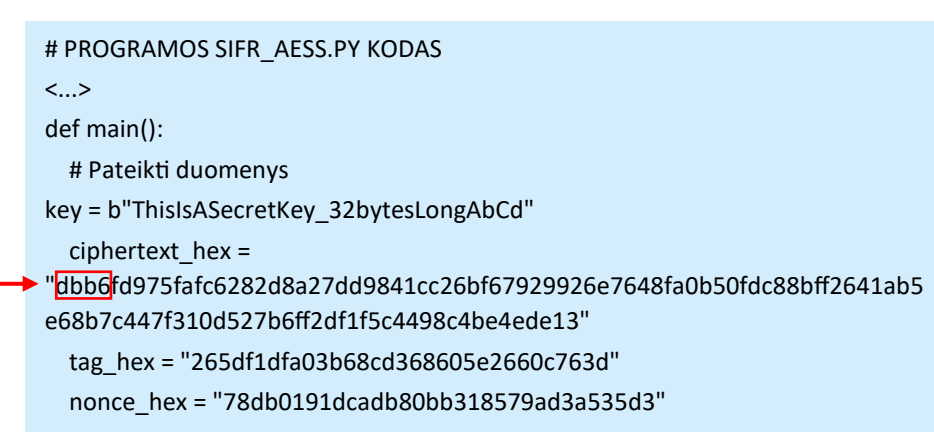

*Čia pateiktas programos teksto fragmentas*

- $\checkmark$  Išsiaiškinkite, kas vyks iššifruojant, jei pakeisite programos kitų dalių užšifravimo informaciją:
	- key
	- tag\_hex
	- nonce\_hex

### **4 užduotis (24 skaidrė):**

 $\checkmark$  Su pateiktu simetrinio iššifravimo įrankiu – programa SIFR AESS.PY, kurią naudojote 3-oje užduotyje – iššifruokite čia pateiktus užšifruotus pranešimus:

#### **Pirmas užšifruotas pranešimas:**

```
Raktas: ThisIsASecretKey_32bytesLongAbCd
Užšifruotas tekstas: 
47b3ec03eacbe4aaddb22192c685f69da5c0fab86d5b7c0fb56e9c00f1035ef59eb1146cbd44138d9e9fa69e7b3b8957
a65ff9a3464a3eebb5762b9172e64844cfe380807c2baf7c4b11a23af2e25969a52e7275e2e1591dfd3cd0392c18c7db
1c6397b69800
Tag: 692a8142327e1fd3de00bd76a1833931
Nonce: 3150360edd204dbcb610883b168b5958
```
*<sup>3</sup> Jei įrašysite programą kitų vardu ir (arba) kitame aplanke, komandų eilutėje rašykite savo informaciją – nurodykite savo aplanką ir savo failo vardą.*

#### **Antras užšifruotas pranešimas:**

Raktas: ThisIsASecretKey\_32bytesLongAbCd Užšifruotas tekstas: a8cfed33a6ca1fd8bc16f5f712544a9c6350f20b5597495d46b4222b81c0cd7c4ead46e9811bcd7040d814348123cbc 4718df4e03403106d7dc846e009755cd2943ed6a044761c410e6e88c5f2 Tag: 1d7fce75962fa02764f15b57769d097a Nonce: 6900c5899fa76800ba7bff77e0fe6cb6

### **5 užduotis (25–28 skaidrės):**

#### Simetrinis šifravimas **naudojant šifravimo raktą**.

### **1 žingsnis – SIMETRINIO ŠIFRAVIMO RAKTO SUKŪRIMAS** (25 skaidrė):

- $\checkmark$  Pakartotinai įdiekite/atnaujinkite kriptografijos biblioteką komandų (CMD) eilutėje nurodydami **pip install --upgrade cryptography**.
- ✓ Naudodami **Python SIM.PY** programą, aplanke **c:\py** sukurkime simetrinį šifravimo raktą:
	- nusikopijuokite čia pateiktą programos kodą į užrašinę ir įrašykite vardu **SIM.PY**  į **C:** disko aplanką **py**;
	- įvykdykite programą, komandų eilutėje nurodydami komandas:

**cd c:\py python SIM.PY**

- # PROGRAMOS SIM.PY KODAS # sim.py generuoja simetrinį raktą key.bin from cryptography.fernet import Fernet # Sugeneruojame simetrinį raktą key = Fernet.generate\_key() # Išsaugome raktą į key.bin failą with open("key.bin", "wb") as key\_file: key\_file.write(key) print(f"Raktas sugeneruotas ir išsaugotas į key.bin: {key}")
- aplanke **py** bus sukurtas **simetrinio šifravimo raktas** failas **key.bin**.

#### **2 žingsnis – INFORMACIJOS UŽŠIFRAVIMAS NAUDOJANT SIMETRINIO ŠIFRAVIMO RAKTĄ** (26 skaidrė):

✓ Naudodami **Python** programą **Simetrinis\_e\_d.py** sukurtu simetrinio šifravimo raktu **key.bin** užšifruokite posakį: **If at first you don't succeed, call it version 1.0.**

*(Jeigu iš pirmo karto nepasisekė, pavadink tai versija 1.0. – Programuotojų išmintis)*

- Šį posakį įkelkite į programą "Užrašinė" ir įrašykite į aplanką **c:\py** vardu, pavyzdžiui, **posakis.txt**.
- Į tą patį aplanką įrašykite ir simetrinio šifravimo/iššifravimo programą **Simetrinis\_e\_d.py**:

```
# python Simetrinis_e_d.py e|d key.bin Tekstas.txt Tekstas.bin
from cryptography.fernet import Fernet
import sys
def encrypt(key, plaintext):
   cipher_suite = Fernet(key)
  return cipher_suite.encrypt(plaintext)
def decrypt(key, ciphertext):
   cipher_suite = Fernet(key)
   return cipher_suite.decrypt(ciphertext)
def main():
  action = sys.argv[1]key file = sys.argv[2] text_file = sys.argv[3]
   output_file = sys.argv[4]
   with open(key_file, 'rb') as f:
    key = f.read()with open(text file, 'rb') as f:
    text = f.read() if action == 'e':
     encrypted_text = encrypt(key, text)
     with open(output_file, 'wb') as f:
        f.write(encrypted_text)
   elif action == 'd':
    decrypted text = decrypt(key, text)
     with open(output_file, 'wb') as f:
        f.write(decrypted_text)
   else:
     print("Invalid command. Use 'e' for encryption or 'd' for 
decryption.")
if __name__ == '__main__': main()
```

```
cd c:\py
```
**python simetrinis\_e\_d.py e key.bin posakis.txt posakis.bin**

#### **3 žingsnis – INFORMACIJOS IŠŠIFRAVIMAS NAUDOJANT SIMETRINIO ŠIFRAVIMO RAKTĄ** (27 skaidrė):

✓ Iššifruokite užšifruotą tekstą:

■ Komandų eilutėje nurodykite<sup>4</sup>:

- **· Naudodami programą** "Užrašinė" atverkite failą **posakis.bin**. Kaip galvojate, ar įmanoma be rakto jį iššifruoti?
- Ištrinkite arba pervardykite aplanke **c:\py** pradinio teksto failą **posakis.txt**. Pabandykite jį atstatyti iš užšifruoto failo vykdydami komandas komandų (CMD) eilutėje:

**python simetrinis\_e\_d.py d key.bin posakis.bin posakis.txt**

▪ Perskaitykite iššifruotą tekstą, kurį programa įrašė į failą **posakis.txt**. Ar pastebėjote kokius nors neatikimus ar iškraipymus palyginus su pradiniu tekstu?

*<sup>4</sup> Jei įrašysite programą ir šifravimo raktą kitų vardu ir (arba) kitame aplanke, komandų eilutėje rašykite savo informaciją – nurodykite savo aplanką ir savo failų vardus.*

### **6 užduotis (28 skaidrė):**

#### Pranešimo iššifravimas **naudojant simetrinį šifravimo raktą**.

✓ Naudodami programą **Simetrinis\_e\_d.py**, pabandykite iššifruoti čia pateiktą "labai slaptą" užšifruotą tekstą:

gAAAAABlFHw0MeVcPQwYOn2CIn9Uq41Kr2Gr\_ND5e9\_YKm2lVFqkL8MktROpvZdvJV9LoesjVWG6BTrUdN1EpS SBAIXQRgzOat4TMI5RcIk8PjCoxXREly0siOq8rGcvRLJqHJjH\_WDYsFuTfOcWpSOY8zMqmlLZK7MzHXZwH8v\_YQk EVstb5zuQ83OuhEBl9ob8yqNfHnP0dgEyYsjiHyxg\_o3R116LLg==

- Pateiktą užšifruotą tekstą įkelkite į programą "Užrašinė" ir įrašykite į **c:\py** vardu **slaptas\_tekstas.bin**.
- Į programą "Užrašinė" įkelkite šį simetrinį raktą: **ucE\_arr6D5lyPcjNMU\_CuCUwl1PsfwBW7uEDBgVx2yU=** ir įrašykite failą į **c:\py** vardu **key.bin**.
- Iššifruokite šį tekstą naudodami programą **Simetrinis\_e\_d.py**, ir simetrinį raktą **key.bin**, komandų (CMD) eilutėje nurodydami:

#### **python simetrinis\_e\_d.py d key.bin slaptas\_tekstas.bin slaptas\_tekstas.txt**

■ Perskaitykite iššifruotą tekstą. Ar tikrai jį buvo galima laikyti labai slaptu? ©

### **7 užduotis (29–30 skaidrės):**

Pranešimo užšifravimas ir iššifravimas **naudojant savo sukurtą šifravimo raktą** (užduotis darbui grupėse po 2–3 mokinius).

- $\checkmark$  Mokytojui padedant pasidalinkite į mažas grupes po 2–3 mokinius.
- ✓ Kiekvienas grupės narys:
	- naudodamas **Python** programą **SIM.PY**, sukurkite savo šifravimo raktą **key.bin**;
	- **programa Simetrinis e d.py** su savo sukurtu šifravimo raktu **key.bin** užšifruokite norimą informaciją ir perduokite kitam grupės nariui (būtina perduoti ir šifravimo raktą – pagalvokite, kaip tai atlikti laikantis saugumo reikalavimų);
	- iššifruokite iš grupės draugo gautą informaciją (naudokite programą **Simetrinis\_e\_d.py** ir grupės draugo perduotą raktą **key.bin**).
- ✓ Grupelėse, po to ir visi kartu su mokytoju aptarkite:
	- kaip pavyko atlikti užduotį;
	- ar pakankamai saugios buvo jūsų pasirinktos šifravimo rakto perdavimo strategijos;
	- ką galima būtų patobulinti siekiant didesnio užšifruotos informacijos saugumo.

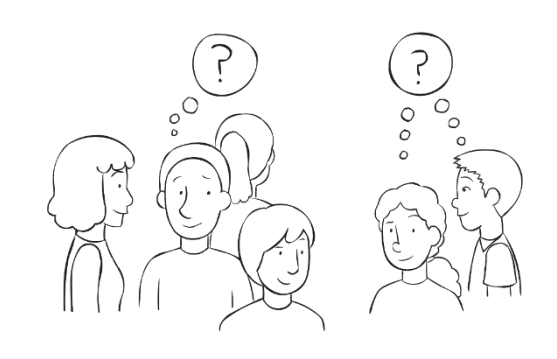

[https://www.pngkey.com/detail/u2t4t4y3q8y3u2o0\\_appointing-a-secret-person-line-art/](https://www.pngkey.com/detail/u2t4t4y3q8y3u2o0_appointing-a-secret-person-line-art/)

### **8 užduotis (38 skaidrė):**

✓ Prisiminkite (arba atlikite) ir aptarkite užduotį, demonstruojančią, kaip vyksta keitimasis informacija naudojant asimetrinio šifravimo metodą (užduotis aprašyta 9 – 10 klasės metodinėje medžiagoje – pateiktyje ir užduočių faile):

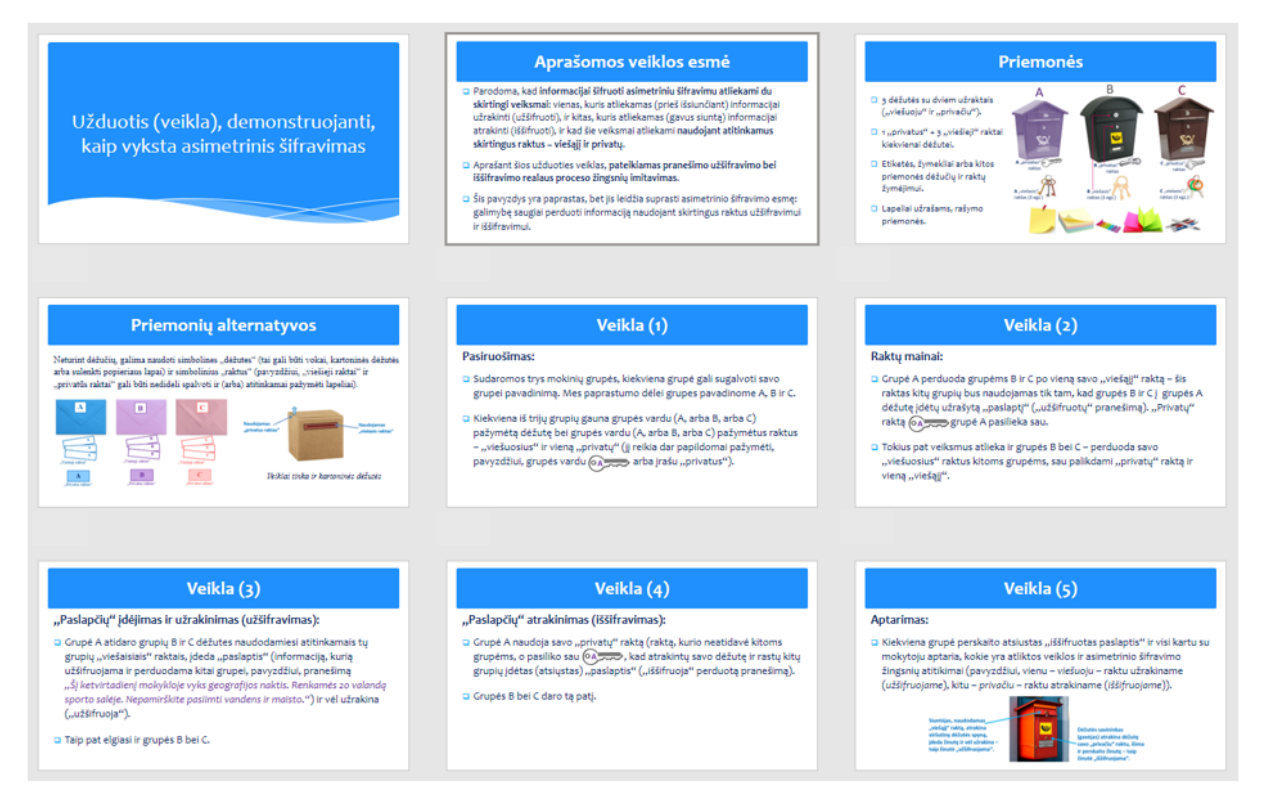

*Užduotis su išsamiu aprašymu pateikta metodinės medžiagos 9–10 klasių pateikties 29–37 skaidrėse.*

# **9 užduotis (52–53 skaidrės):**

Simetrinio ir asimetrinio **šifravimo derinimo pavyzdys**.

- ✓ Agnė ir Benas dažnai susirašinėja rengdami bendrą projektą.
- ✓ Išnagrinėkite Agnės ir Beno, kurie keičiasi informacija, susitarimus ir veiksmus:
	- Agnė reikalauja, kad Benas el. paštu siųstų jai tik užšifruotas žinutes.
	- Ji sukuria privataus/viešojo rakto porą, saugo savo privatų raktą paslaptyje ir paskelbia savo viešąjį raktą.
	- Benas turi žinutę, kurią nori nusiųsti Agnei.
	- Jis sukuria naują simetrinį raktą ir šį raktą panaudoja, kad užšifruotų savo pranešimą Agnei.
	- Po to Benas naudoja Agnės viešąjį raktą, kad užšifruotų savo simetrinį raktą.
	- Benas siunčia užšifruotą pranešimą ir užšifruotą simetrinį raktą Agnei (toks raktas vadinamas *suvyniotu* arba *apgaubtu raktu*).
	- Agnė naudoja savo privatų raktą (iš privačios/viešos poros), kad iššifruotų simetrinį Beno raktą.
	- Po to ji naudoja simetrinį Beno raktą, kad iššifruotų pranešimą.

✓ Kaip manote, ar pakankamai saugiai buvo perduotas Agnei Beno sukurtas simetrinis šifravimo raktas?

 $\mathcal{L}_\text{max} = \mathcal{L}_\text{max} = \mathcal{$ 

✓ Aptarkite tai bendroje grupės diskusijoje.

*(adaptuota pagal<https://learn.microsoft.com/> )*

**Medžiagą parengė**

**Tatjana Balvočienė,** informatikos mokytoja ekspertė, Šilutės Vydūno gimnazija

**Antanas Balvočius,** Kompetencijų aprašo, Bendrųjų programų (BP) įvado ir Informatikos BP bei rekomendacijų bendraautorius

2023 m. rugsėjis